# **How to share the files on USB disk/network storage**

## **attached to Vigor router**

### **Part 1: Setting Up Samba Service**

**USB Application >> USB Disk Status** 

With our new Samba Service feature for USB application, users can access the USB device attached to the **Vigor 2820** series routers, add or remove files / directories on the USB file system just as what they do to network group computers.

Samba service is based on the original USB FTP service. You will need to setup USB FTP first. We would like to give brief instructions on USB FTP setup here.

1. Plug the USB device to the USB port on the router. Make sure **Disk Connected** appears on the **Connection Status** as the figure shown below:

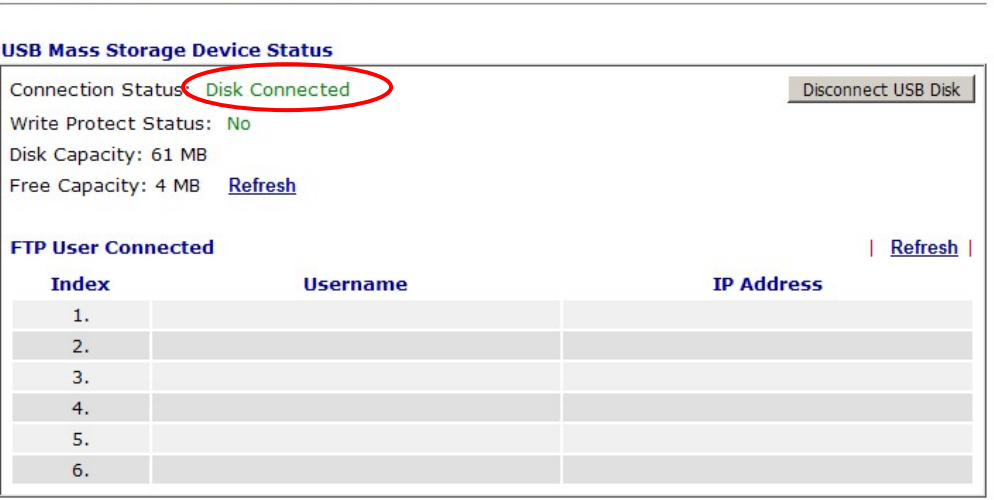

Note: If the write protect switch of USB disk is turned on, the USB disk is in READ-ONLY mode. No data can be written to it.

2. Setup a user account for the FTP service by using **USB Application >>USB User Management.** Here we add a new account "user1" and assign authorities "Read" and "List" to it.

#### **USB Application >> USB User Management**

**USB Application >> USB Disk Status** 

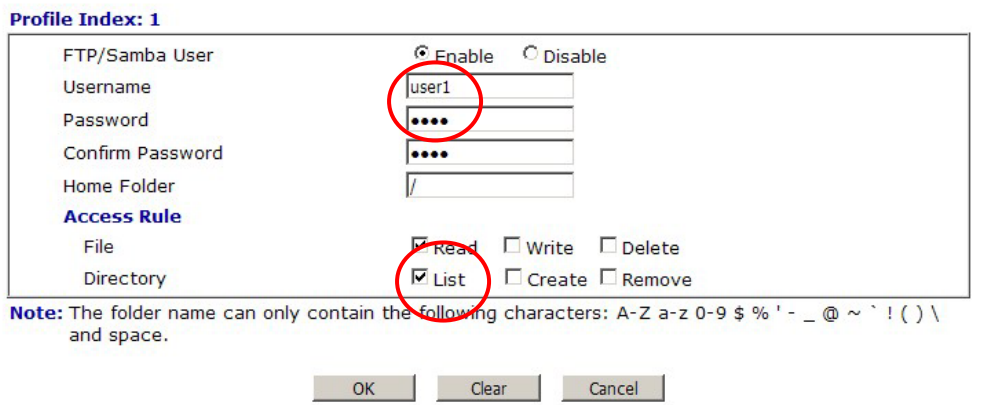

3. Make sure the FTP service is running properly. Use the account "**user1**" to login. The username and IP address of that device will be shown.

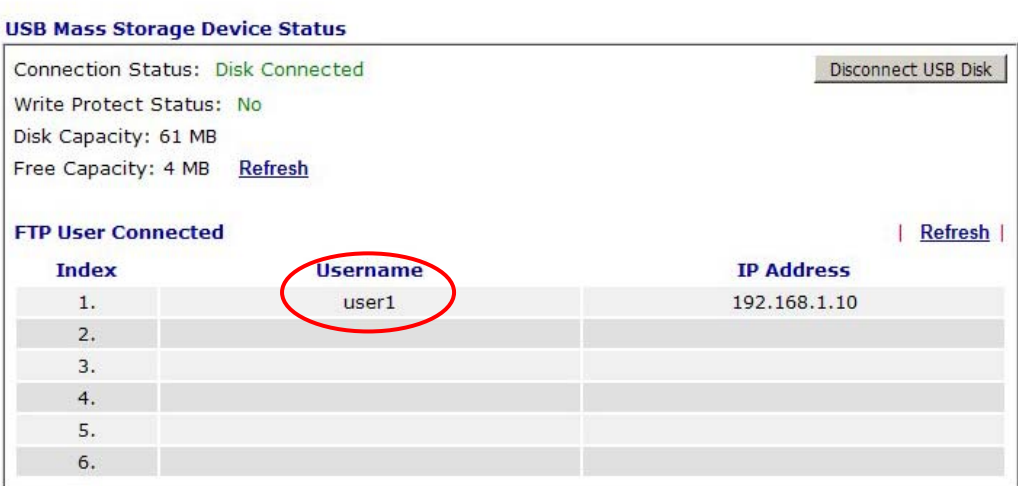

Note: If the write protect switch of USB disk is turned on, the USB disk is in READ-ONLY mode. No data can be written to it.

This indicates that the FTP service is working OK.

4. Then, please open **USB Application >> USB General Settings** to enable Samba service.

#### **USB Application >> USB General Settings**

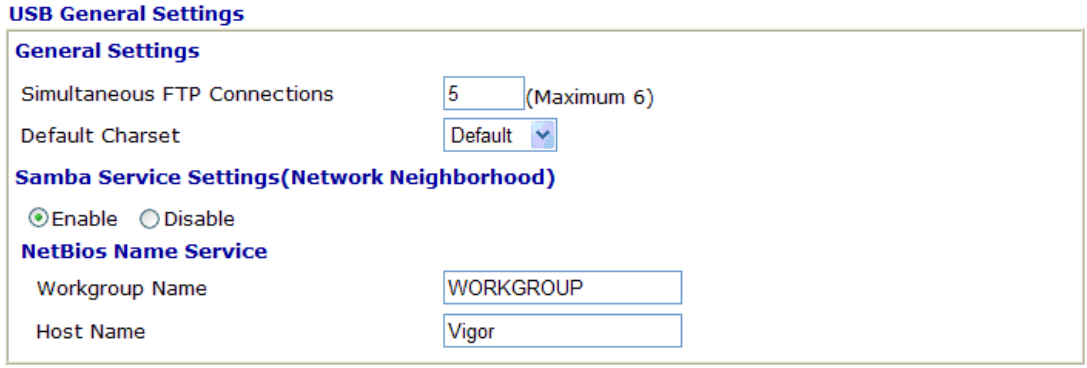

Note: 1. If Charset is set to "default", only English long file name is supported..

2. Multi-session ftp download will be banned by Router FTP server. If your ftp client have multiconnection mechanism, such as FileZilla, you may limit client connections setting to 1 to get better performance.  $\sim$  $\mathbf{H}$  and  $\mathbf{H}$  $\overline{d}$  the host Ú,  $\sim$  $\mathbf{r}$  $\pm i$ J.

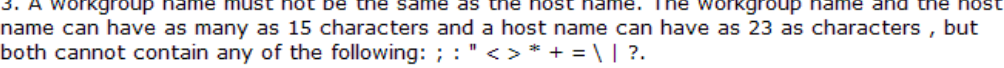

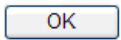

5. After clicking **OK**, the router will reboot automatically. When the router is back online again, Samba service will be ready.

### **Part 2: Accessing Samba Service**

Accessing Samba service would be as easy as you access into the network group computers. In the example provided here, the router's LAN IP address 192.168.1.1 is the IP address of the Samba server.

- 1. Choose any one of the computers in LAN of the Vigor 2820.
- 2. Open any browser and type "\\192.168.1.1" (without quotation marks) in the address bar, and then click OK. The files available on the USB device will be displayed as "Vigor 2820 Samba Server".

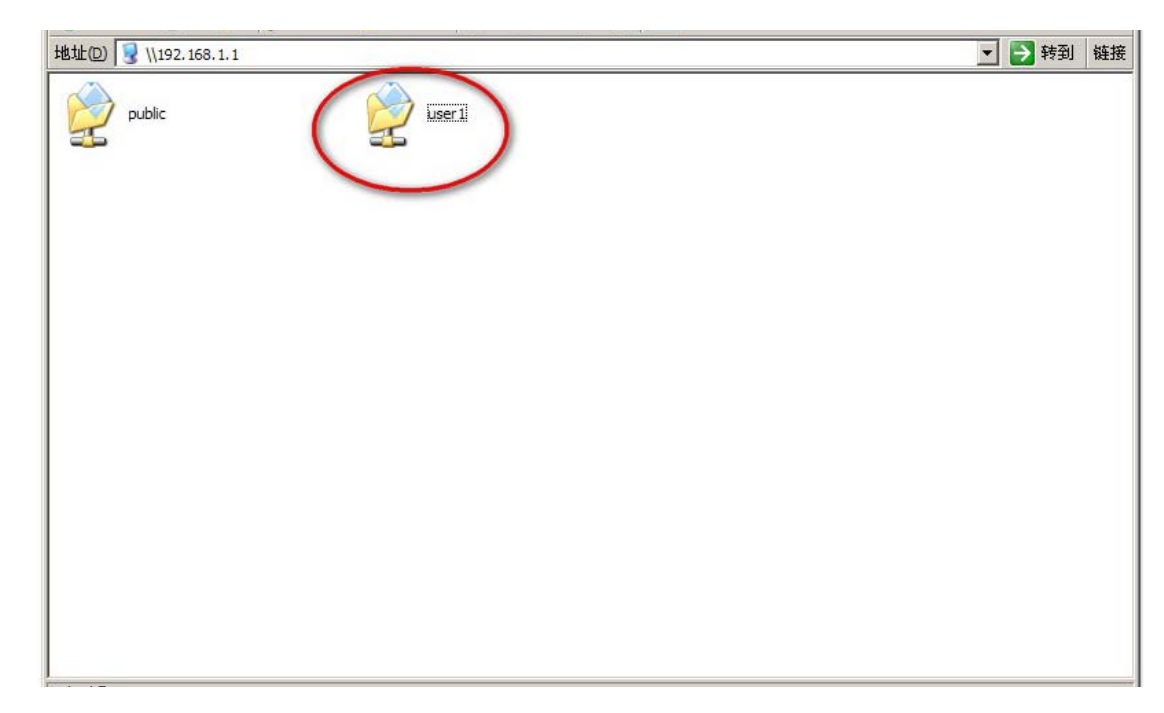

3. Notice that Samba service and FTP service share the same user account. Double-click on **user1**. Input the user name and password for it.

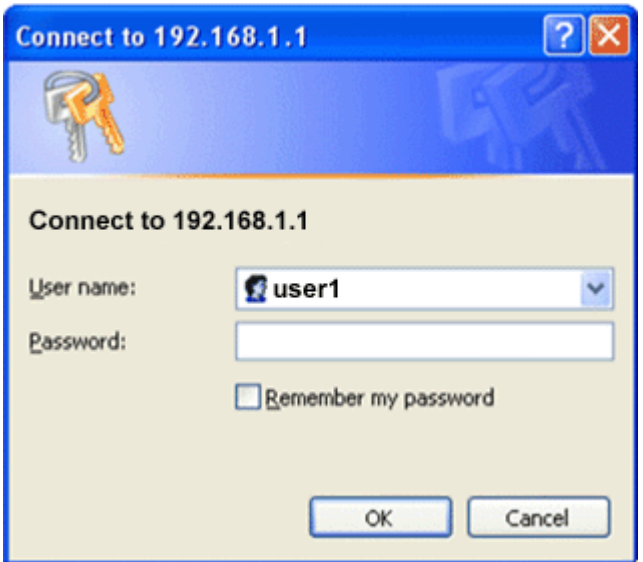

4. You can add or remove files / directories, depending on the Access Rule of FTP account settings.

## **Part 3: Configuring the Default Security Policy for Samba on Vista**

Early adopters of Microsoft's new Vista operating system may notice that it will not connect to Samba share folders out of the box. This will be a bit of a pain for many enterprise customers. The technical reason is that Microsoft Vista's default security policy uses NTLMv2 authentication only. According to a Google search, Samba hasn't support this yet.

### **Update:**

Some people have pointed out that NTLMv2 authentication is supported in Samba 3.0. However, this certainly is not an option to get this running in my instance.

To make Vista working with Samba, please follow the simple instructions below:

1. Open the Run command and type "*secpol.msc*".

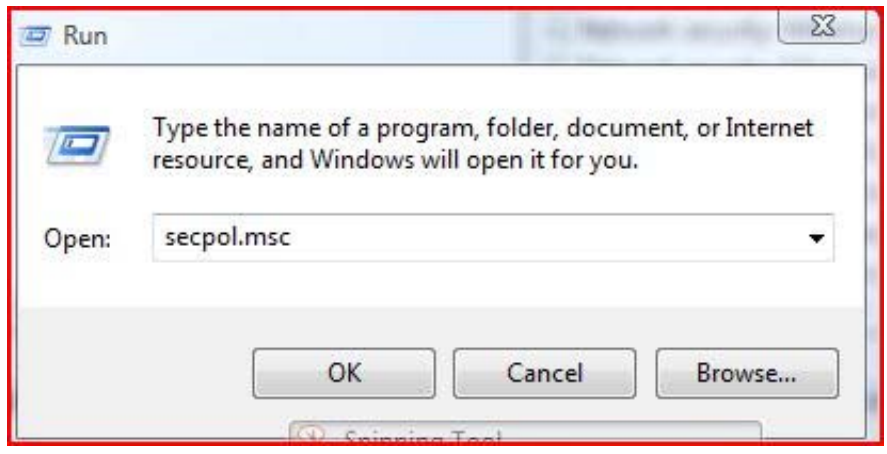

- 2. Press **Continue** when prompted by Vista.
- 3. Open **Local Policies** and choose **Security Options**.

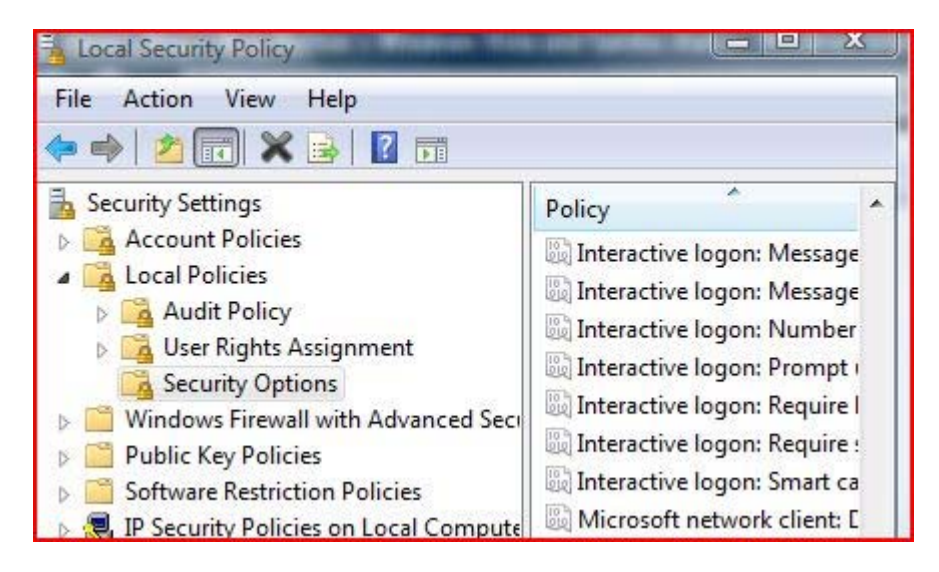

- 4. Navigate to the policy **Network Security: LAN Manager authentication level** and open it.
- 5. By default, Windows Vista sets the policy to **NTVLM2 responses only**. Change this to **Send LM and NTLM – use NTLMV2 session security if negotiated**.

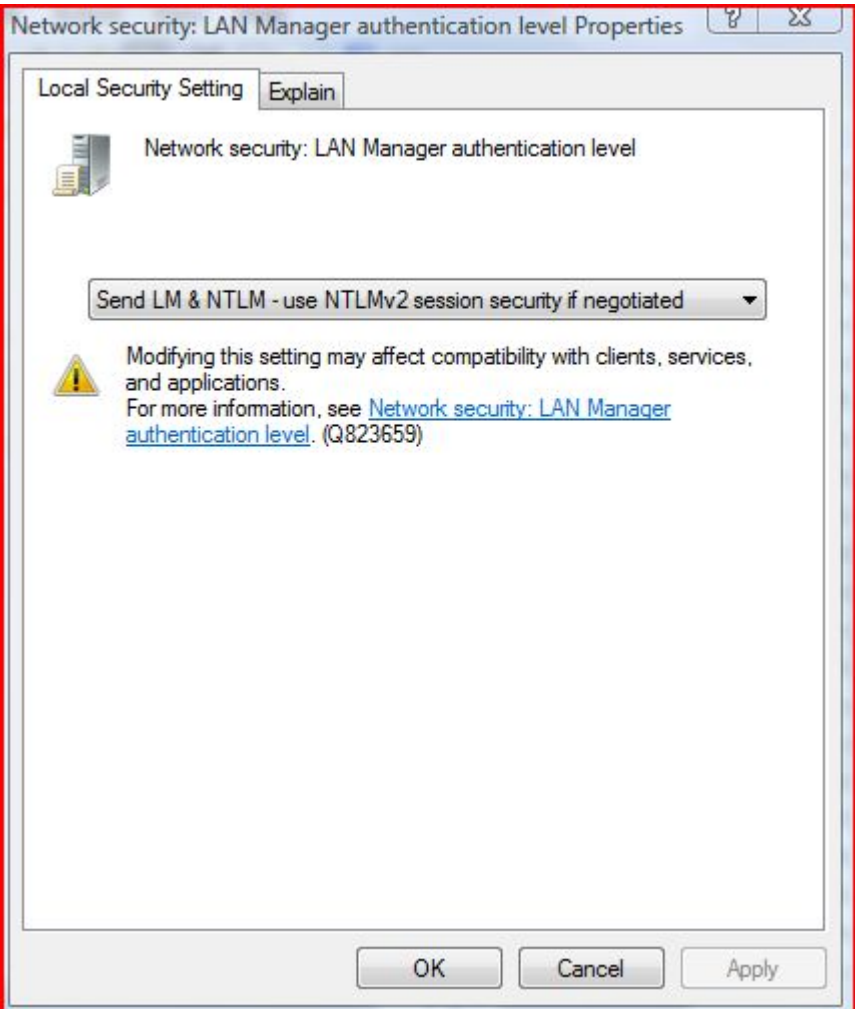

5. Once you have done this, Windows Vista will be able to view network drives based on Samba servers and shall fix any issue around using Samba as a Primary Domain Controller.